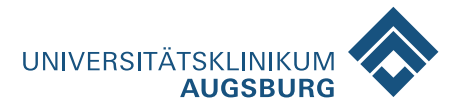

# Bedienungsanleitung **Telefon · Fernsehen · Radio · Internet**

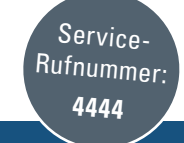

### **Anleitung für das gebührenpflichtige Patiententelefon**

### Anmelden

Schieben Sie die Chipkarte hinten an Ihrem Telefon gerade bis zum Anschlag ein – auf dem Display erscheint die Meldung "Karte OK".

### Abmelden

drücken

nur ohne TV- oder Radio-Betrieb möglich

nur ohne TV- oder Radio-Betrieb möglich

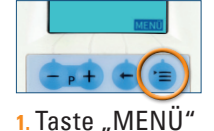

**1.** Taste "MENÜ" drücken

Kontostand abfragen

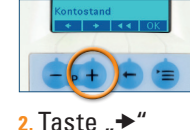

drücken

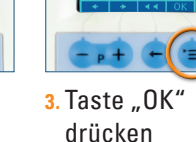

**3.** Taste .. OK" drücken

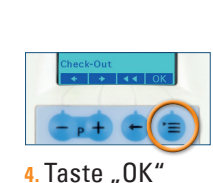

drücken

Ihr aktueller Kontostand wird im Display angezeigt

Telefonieren

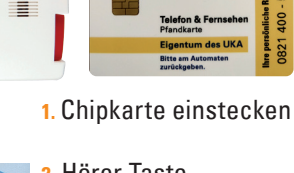

**2.** Hörer-Taste am Telefon drücken

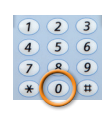

3. "0" für Amt vorwählen, gewünschte Rufnummer eingeben

**4.** Gespräch führen Hörer-Taste am Telefon drücken

**5.** Gespräch beenden Hörer-Taste am Telefon drücken

**Anleitung für das kostenlose Patienten-TV | Radio**

### Ein- oder Ausschalten von Fernseher oder Radio

**2.** Taste .. OK" drücken

Einschalten: entsprechendes Symbol am Telefon oder Monitor 1x drücken Ausschalten: entsprechendes Symbol am Telefon oder Monitor 1x drücken

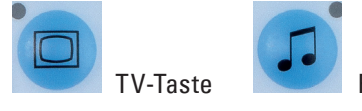

Radio-Taste

### Umschalten

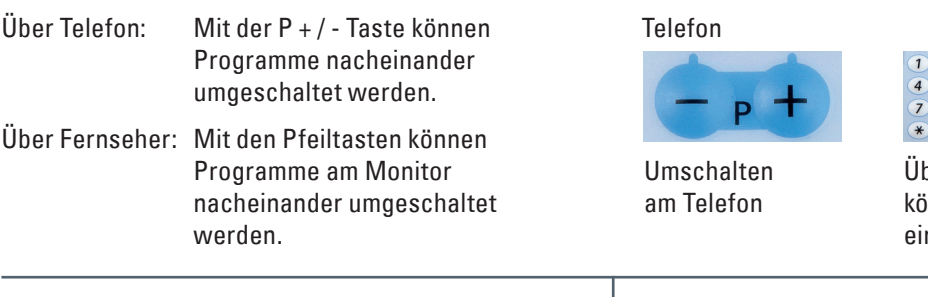

### Lautstärke regeln Kopfhörer

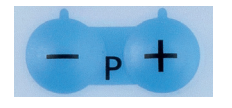

Lautstärkeregelung am Telefon

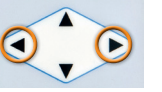

Lautstärkeregelung am Fernseher

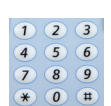

innen Programm direkt ngegeben werden.

## Fernseher

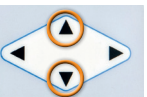

Umschalten am Fernseher

Der Kopfhörer wird an der Unterseite des Monitors eingesteckt.

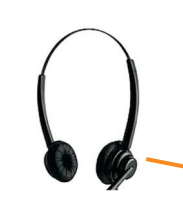

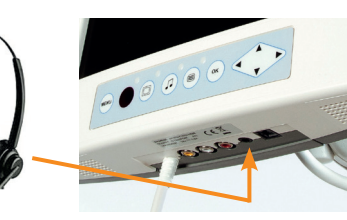

Über das Nummernfeld

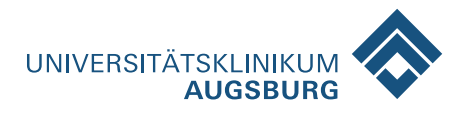

### **Anleitung für das Patienten-Internet**

### Kosten

Flatrate 24 Stunden 3,– Euro Flatrate 7 Tage 15,– Euro<br>Flatrate 30 Tage 20.– Furo Flatrate 30 Tage **Eine nachträgliche Änderung der gewählten Flatrate ist nicht möglich.**

Jeder Patient darf das Internetangebot ausschließlich in Verbindung mit Recht und Gesetz nutzen. Die Nutzung erfolgt darüber hinaus rundum eigenverantwortlich.

### Internet nutzen

- **1.** Bitte verbinden Sie Ihr Mobiles Gerät mit dem WLAN Internet
- **2.** Nach Starten des Internet-Browsers werden Sie zur Login-Seite weitergeleitet. Erscheint die Login-Seite nicht geben Sie folgende Adresse in Ihre Adressleiste ein: http://logon.now
- **3.** Geben Sie hier die auf Ihrer Quittung angegebenen Zugangsdaten ein und melden Sie sich an.
- **4.** Jetzt können Sie Ihre Ticketlaufzeit selbst wählen: 24 Stunden, 7 Tage oder 30 Tage. Wenn Ihre gewünschte Laufzeit nicht ange-

### Anmeldung / Zugangsdaten

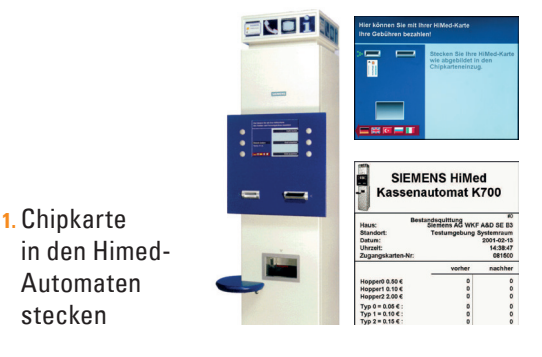

- **2.** Taste "Telefon, TV, etc." drücken und den Dienst "WLAN / LAN Internet" mit "ja" bestätigen.
- **3.** Ausgabe von Infoblatt / Quittung mit Benutzername und Passwort. Bitte sorgfältig aufbewahren.

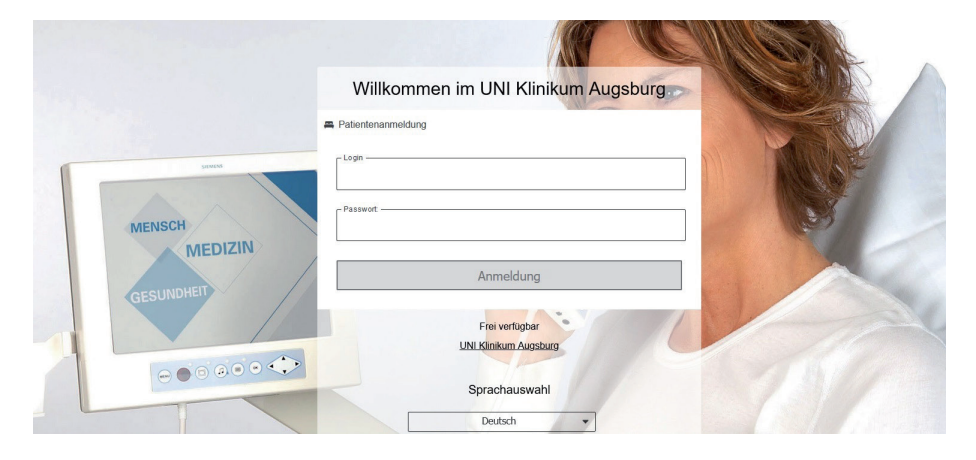

zeigt ist oder nicht genügend Guthaben aufgeladen ist, buchen Sie bitte das erforderliche Guthaben am Himed-Automaten entsprechend auf.

**5.** Nach diesem Login wird die entsprechende Gebühr von Ihrem Guthaben abgebucht.

Aus datenschutz- und haftungsrechtlichen Gründen dürfen Mitarbeiter der IT-Abteilung des Klinikums Augsburg keinen Support für private Endgeräte leisten.

### Abmelden bei Entlassung und restliches Guthaben auszahlen

Bei Ihrer Entlassung stecken Sie bitte die Telefonkarte in den Kassenautomaten und lassen sich Ihr Restguthaben sowie den Pfandbetrag auszahlen. Folgen Sie hierzu bitte den Hinweisen auf dem Display des Kassenautomaten. Die Auszahlung ist ausschließlich an den Automaten im Eingangsbereich möglich. Mit der Entlassung (Kartenrückgabe) werden Ihre Daten und Ihre Telefonnummer gelöscht. Sie sind danach nicht mehr erreichbar!

**Ich wurde darauf hingewiesen, dass Telefonkarten bei Beendigung des stationären Aufenthalts spätestens nach 90 Tagen zurückzugegeben sind und dass bei einer verspäteten Rückgabe kein Anspruch auf Rückgabe der Telefonkarte bzw. Auszahlung des Pfandbetrages besteht.**

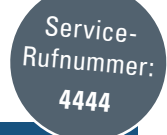

### **Allgemeine Infos**

Zur Benutzung von Telefon, Fernsehen, Radio und Internet an Ihrem Bett benötigen Sie eine Chipkarte, die Sie auf Ihrer Station erhalten. Um telefonieren zu können, muss Ihre Stationsassistentin die Karte auf Sie persönlich registrieren. Auf der Chipkarte steht Ihre persönliche Telefonnummer, diese Karte ist daher nicht übertragbar. Um Ihre Telefon-/Fernsehkarte zu aktivieren, zahlen Sie zunächst 10,– Euro Kartenpfand am Himed-Automaten ein. Wenn Sie telefonieren oder das Internet nutzen möchten, müssen Sie einen höheren Betrag einzahlen. **Grundgebühr Telefon 2,50 €/Tag. Festnetz ist gebührenfrei. Anrufe ins Mobilfunknetz: 0,15 €/Min, Sonderrufnummern und Auslandsgespräche: 0,50 €/Min, Auskunft: 2,00 €/Min.** Bitte beachten Sie die Bedienerführung am Automaten. Die Kassenautomaten befinden sich im Universitätsklinikum Augsburg, in der Kinderklinik Augsburg | Mutter-Kind-Zentrum Schwaben und im Universitätsklinikum Augsburg Süd jeweils im Erdgeschoss, sowie im Universitätsklinikum Augsburg ab dem 5. Obergeschoss im A-Bereich jedes Stockwerks.